# Erledigt Erfolgreich! Ryzen 3950x auf ROG STRIX MacOS Mojave

Beitrag von Tim97 vom 25. Februar 2020, 14:22

Hallo zusammen,

nachdem mein altes Build (i7 6800k) zu wenig rechenleistung für meine A wurde es Zeit auf etwas neues umzusteigen.

Mein Setup:

MoBo: Asus ROG Strix X570-F Gaming (Es gibt noch das X570-E mit W-Lan da ich eh nur LAN nutze, brauchte ich es nicht)

GPU: Vega 64 Spphire Nitro+

RAM: 4x 16 GB Ripjaws 3200 MHz CL16

SSD: NVMe 1 TB Crucial P1

Kühler: Be quit! Dark Rock Pro 4

OS: MacOS 10.14.6

Funktioniert:

- Intel® I211-AT, 1 x Gigabit LAN
- USB 3.0 (ob 3.1 und 3.2 funktionieren, kann mangels passendem Gerät nich
- iCloud/Apple Music
- iStat Menus 6.4
- AuLab (64 Bit)

Funktioniert soweit (Langzeittest noch ausstehend):

- SupremeFX 8-Channel High Definition Audio CODEC S1220A (über Voode

in der vergangeheit ist der Ton immer wieder mal eher zufällig verschwunde das das letzte mal, als iksandie hattestet hab.

Ansonsten ist das Austiossignastark, dass meine Endstufe eingangss übersteuert wird Tosli & RDIF Funktionieutch (getestet mit CYP AU-D3-192 Btw: Es ist zwar ein 8-Kanal Chip, aber defacto gehen 2 Kanäle nach vorn ist daher nur 5.1 (die Auch korrekt layoutet im MIDI-Setup angezeigt werd $\epsilon$ sich die Regler (bis auf Kanal 1 und 2) nicht verschieben (sind auf 0). den VLC-Player zeigt aber, dass sie funktionieren. Den Kopfhörer-Kanal fü ich noch nicht zum laufen bekommen - es kann aber auch sein, dass mei ist (das Gehäuse könnte an die 20 Jahre alt sein)

Funktioniert so halb:

- Sleep/Standby aber Festplatten weden noch nicht korrekt ausgeworfen

- Lightroom CC 2015.10 (startet, und Bilder werden auch angezeigt, dan einige Minuten und 100% auslastung auf einem thread, danach gehts)

- CPU Temp. / FAN RPM / VRM Voltage Die CPU Temp ist mit (Northbrige, Hauptplatine usw. synchon. Einige Spannungen haben (Battery: 1,664 V und 12V VCC liegt bei 21,981 V ! ØÞ1)

Funktioniert nicht:

- Facetime/iMessage (brauch ich nicht, habs auch nicht extra kon eventuell zum laufen bringen (wers brauch))

- Wine

Cinebench R15 Multicore: 4029 cb (OOB, ohne zusätzliches Overklocking OC aktuell bei 4289 cb)

Cinebench R20 Multicore: 9311 pts (OC)

Geekbench 5 (Free): 1309 single https://bmauwitsier.geekbench.com/v5/cpu/1292

Geekbench 5 (Free mit OC): 1331 sing [https://browser.geekbench.com/v5](https://browser.geekbench.com/v5/cpu/1297065)/cpu/1297065 Unigine Valley: 49,4 FPS (Stromspar BIOS, min: 9,5 FPS, Max 110,1 (ich mal flüssiger in Erinnerung. Seltsam...)

LuxMark 3.1 OpenGL CPU: 4964

LuxMark 3.1 OpenGL GPU: 30632

(Weitere Benchmark Vorschläge erwünscht)

Luxmark (CPU, unterer Wert) nutzt leider die Hyperthreads leider nur zu 2 höchstwerte. Cinebench nutzt 100%

Der ganze umstieg hat nun 2 Tage gedauert.

Das anfänglich fatale Problem war, Mdas Sich 0.nlonch Brogramm-Ordner hatte. DIESE VERSION WIRD NICHT UNTERSTÜTZT!

Danach lief es bei einem clean install, aber sobald ich von meinem MacB alten Hackintosh die Daten migriert hatte, stürzte er nach dem Login ab.

Die Ursache war der Autostart von dem Intel Power-Gadget (lol). Herausgefunden hab ich das, indem ich im Safe-Mode gestartet bin, da trotz unveränderter EFI.

Wer keinen Graphischen zugriff haben sollte, der kann als /Library/LaunchDaemons nach schädlichen Autostarts etwas säube Nutzerverzeichnis).

Apropos Power Gadget...

Kennt ihr scho**AMD** sPower Gadget

Es ist nicht nur in der Lage weitere Infomationen an VirtualSMC weit sondern die auch die P-States aus dem OS heraus in Echtzeit zu bearbeiten!

Falls ihr euch gewundert habt, was so ein Ryzen 3950X bei 700 MHz Kerr gesagt: 50 W unter 100% last und 750 CB im CB R15. Leider im idel 30\ vielleicht noch was machen. Das ganze Tool ist noch recht frisch (init relea Updates sind wirklich vielversprechend!

Entwickelt wird es von HaoYan Qi untertrudyelmspi**PseeudoonSym**dney - nach eignen Angaben ist er erst sehr neu dabei was die Programmierung angeht messe und sehe ist in meinen Augen aber ein Tool, das ich schon hackintoshens vermisst habe: Unter- und Übertakten aus dem OS h Windows. Wirklich klasse Arbeit!

Andere Ryzen 3000 Prozessoren sollten mit der EFI auch laufen. Das

Vanilla Clover Patches.

Werde laufend diesen Post und die Dateien aktualisieren.

Die EFI ist ohne Serial/Bord-Nummer usw. Bitte selbst generieren!

Danke an alle Entwickler, die Clover und AMD OS X ermöglicht haben!

Ihr habt meinen tiefsten Respekt für euere schier unglaubliche Arbeit, de AMD Prozessor laufen zu lassen! Chapeau!

Liebe Grüße,

Tim

EFI Changelog Changelog

Beitrag von CMMChris vom 25. Februar 2020, 14:33

[Zitat von T](https://www.hackintosh-forum.de/forum/thread/46809-erfolgreich-ryzen-3950x-auf-rog-strix-x570-macos-mojave/?postID=573489#post573489)im97

HW Sensors kexte: GPUSensors

Brauchst du nicht. Der Readout funktioniert nativ vom Treiber der Vega 64.

[Zitat von T](https://www.hackintosh-forum.de/forum/thread/46809-erfolgreich-ryzen-3950x-auf-rog-strix-x570-macos-mojave/?postID=573489#post573489)im97

- Sleep/Standby aber festplatten weden noch nicht korrekt ausgeworfen

Wirst du nicht fixen können. Ist ein macOS Bug beim Betrieb von RAM m Spezifikation. In Catalina wurde das gefixt.

Beitrag von Tim97 vom 25. Februar 2020, 16:10

Oh, danke für den Hinweis!

Allerdings habe ich die GPUSensors Kext testweise entfernt, und erhalt Temps mehr

Aber eigentlich solltest du Recht haben...

Verstehe! Wieder mal ein Rätsel gelöst ØÞ

Nun hängts aber noch an einer anderen Stelle, wofür ich keine Erk zusammenhängt:

Unigine Valley stützt ab nach 5 Sekunden, wenn der Ton im benchmark einge

Ausgeschaltet gehts einwandfrei. Was könnte das sein?

Habe verschiedene EFIs durchprobiert, sowohl mit AppleACL als auch Problem.

(EFI auf neueste Version (v3) aktualisiert)

Beitrag von CMMChris vom 25. Februar 2020, 16:13

iStat deinstallieren und neu installieren, dann sollte die Karte angezeigt wer Onboard Audio ist bei AMD Hacks immer problematisch. Nutze am besten ein

Beitrag von Tim97 vom 25. Februar 2020, 16:29

[Zitat von CMM](https://www.hackintosh-forum.de/forum/thread/46809-erfolgreich-ryzen-3950x-auf-rog-strix-x570-macos-mojave/?postID=573696#post573696)Chris

iStat deinstallieren und neu installieren, dann sollte die Karte angezeigt w

Wird wohl kaum an iStat liegen. Auch in sämtlichen anderen Progr Temperatur ohne Kext nicht angezeit.

# [Zitat von CMM](https://www.hackintosh-forum.de/forum/thread/46809-erfolgreich-ryzen-3950x-auf-rog-strix-x570-macos-mojave/?postID=573696#post573696)Chris

Onboard Audio ist bei AMD Hacks immer problematisch. Nutze am bes Soundkarte.

Das wäre ganz schöner Mist. Bin eignentlich sehr froh, dass zumindest nun läuft.

Beitrag von CMMChris vom 25. Februar 2020, 16:29

#### [Zitat von T](https://www.hackintosh-forum.de/forum/thread/46809-erfolgreich-ryzen-3950x-auf-rog-strix-x570-macos-mojave/?postID=573701#post573701)im97

Wird wohl kaum an iStat liegen. Auch in sämtlichen anderen Programmen Temperatur ohne Kext nicht angezeit.

Der Treiber spuckt die Werte im IOReg aus. Dort zieht sie auch iStat raus. werden das nicht können.

Edit: Siehe hier

## Code

1. while sleep 1; do clear;ioreg -l | grep \"PerformanceStatistics\" | cut -d d '}' | tr ',' '\n'|grep 'Temp\|Fan\|Clock\|Power'; done

Beitrag von Tim97 vom 25. Februar 2020, 16:42

Danke Chris, du hast mich zur Lösung gebracht!

Also: iStat 6.4 lie"firgeeneduesinem Grunnch"t. Aber ich war mir sehr sicher, sch die GPU Temp im GPU Menü von iStat gesehen zu haben.

Dass mir die Version abstürzte lag an der GPUSensors-Kext. Mit der Ke auch die 6.4 mit GPU Temps!

Vielen Dank!

Jetzt nur noch das Vally-Audio-Problem lösen, und dann wärs das eigentlich (Wer weiß, welche Programme noch überall abschmieren, wenn Töne kommen

Beitrag von DerJKM vom 25. Februar 2020, 16:51

Also mit AppleALC hatte ich noch keine Probleme, außer dass halt Inputs auf AMD-Systemen. VoodooHDA hingegen ist bekannt dafür, instabi qualitativ nicht den besten Sound zu bringen.

Beitrag von Tim97 vom 25. Februar 2020, 19:02

#### [Zitat von De](https://www.hackintosh-forum.de/forum/thread/46809-erfolgreich-ryzen-3950x-auf-rog-strix-x570-macos-mojave/?postID=573711#post573711)rJKM

Also mit AppleALC hatte ich noch keine Probleme, außer dass halt Inputs gehen auf AMD-Systemen. VoodooHDA hingegen ist bekannt dafür, instabil auch qualitativ nicht den besten Sound zu bringen.

Alle Inputs? Pink Front macht bei mir auch nur Bitrauchen, al funktionieren super!

Sowohl der mit Phatomspeisung (Mic IN) als auch der ohne (Line empfindlich, dass ich sogar meine Kopfhörer als Mic verwenden kann ØÝ#

Ich hatte zwar einen kleine Qualitätsverbesserung wahrgenommen, voraller klingt wirkt betonter, aber mir fehlt der Wissenschaftliche beleg. Gerade da 3 Jahre mit VoodoHDA und AuLab (-> EQ usw.) gearbeitet hab, fehlt mir die AppleACL...

Ich revidiere! Und zwar um 180°

Ich hab mich schon gewundert, warum ich mit der Voodoo perfence pla Einstellungen ändern konnte, obwohl doch AppleACL installiert war.

Da war noch ein Vm/bibdrary/Extensions/ versteckt.

Also hab ich es nun nochmal mit AppleACL probiert. Und siehe da, es geht n

Damit erklärt sich aber nun so einiges... z.B. warum PCM und iMix i gesetzt wurden, obwohl ich es in der EFI auf 100% eingestellt hab. Die Libr vorrang.

Aber gut, damit lässt sich leben.

Geich mal schauen, ob das Valley-Audio-Problem noch besteht.

Beitrag von Tim97 vom 29. Februar 2020, 11:46

Erstmal ein Update zum Audio-Problem:

Mit Voodoo läufts meistens super, aber im schnitt hab ich aller zwei Tag Ton mehr. Einen signifikanten zusammenhang mit einer Ursache koni feststellen.

Ich habe aber nun im AMD OSX ein sehr ähnliches Build gefunde verwendet wurde. Das werd ich mir demächst mal anschauen.

[https://forum.amd-osx.com/view &trix+X570+F+G](https://forum.amd-osx.com/viewtopic.php?f=35&t=10186&p=55023&hilit=ROG+Strix+X570+F+Gaming#p55023)aming#p55023

Unterdessen habe ich ein neues Problem:

Meine NVMe Festplatte wird seit einigen Tagen indiziert ohne dass es einen Den Trick mit dem hinzufüge/löschen in den Spotlight Einstellungen hat nic wenig wie "sudo mdutil -E".

Mir ist aufgefallen, dass nahezu kein Datentransfer von der SSD au Prozess steck irgendwo fest.

Desweiteren ist mir seit beginn des Hackintosh baus aufgefallen, da "klackert" wie eine Festplatte - natürlich ohne dass eine HDD verbaut ist.

Das klackern kommt von überall im Sytem, weil scheinbar irgendwas sehr u zieht, was zu ein Spannungsabfall füht, der sich in induktivitäten dann h 5V Schiene ist es deutlicher messbar (120 mV Peak-Peak spikes) als (könnte eventuell auch von der 3,3V Schiene kommen, hab ich aber nicht g Sekundentakt wiederholt sich ein Muster, dass aber manchmal abweicht. wenn das System im Idle ist. Schaut man ein Video, oder macht etwas an konstanten geringen Last führt, wird das signal mehr zum Rauschen.

Ich vermute daher, dass ein oder mehrere Prozesse dieses klackern v Prozessor dan Strom zieht, was zum spannungsabfall führt. Da wäre natür ob es mit dem Indizierungs-Prozess zusammenhängen könnte. Das Klackern nicht zu hören. Vielleicht stimmt auch was mit der SSDT nicht (ist die von V

Beitrag von ShenjaL vom 19. April 2020, 19:36

#### [Zitat von T](https://www.hackintosh-forum.de/forum/thread/46809-erfolgreich-ryzen-3950x-auf-rog-strix-x570-macos-mojave/?postID=573489#post573489)im97

Hallo zusammen,

nachdem mein altes Build (i7 6800k) zu wenig rechenleistung für meine A hatte, wurde es Zeit auf etwas neues umzusteigen.

Mein Setup:

MoBo: Asus ROG Strix X570-F Gaming (Es gibt noch das X570-E Bluetooth, aber da ich eh nur LAN nutze, brauchte ich es nicht)

GPU: Vega 64 Spphire Nitro+

RAM: 4x 16 GB Ripjaws 3200 MHz CL16 SSD: NVMe 1 TB Crucial P1 Kühler: Be quit! Dark Rock Pro 4 OS: MacOS 10.14.6 Alles anzeigen

Hallo Tim.

Hast du mittlerweile neue Erfahrungen mit deinem Ryzentosh 9 3950x gemacl Was läuft und was wird wohl nicht/nie laufen? Gibt es eine bessere Alternative mit Intel?

LG!

Beitrag von Tim97 vom 29. April 2020, 02:43

#### Hall*Shenja*L

aktuell läuft bis auf den Ton alles reibungslos und nahezu keine Abstürz zwei mal, aber da war vermutlich nicht der AMD-Hackintosh dran schuld).

Einige Programm das nach wie vor nicht läuft ist Wine. Vor kurzem hatte i mit Fusion 360 festgestellt, welches sich nach einem Update nicht me komplette neuinstallation trotz speziellem cleaner tool vom Herstel gebracht - ob es an der AMD-CPU liegt, kann ich nicht sagen, a MacBookPro läufts noch.

Lightroom läuft bei mir lustiger Weise mit so einem Bug, dass er kurz nac Minute hängen bleibt, dann aber vollständig funktioniert.

Grundsätzlich kann ich das Setup empfehlen, insofern man das Aud Externen Soundkarte behebt - oder damit lebt, dass der Ton machm (passiert mir etwa einmal am Tag, vorzugsweise wenn ich gerade auf Discord

Ob Intel oder nicht ist die Frage, wie viel Rechenleistung du benötigst, und Geld und Zeit zu investieren.

Grundsätzlich würde ich behaupten, dass in Intel mehr Erfahrung und Komp einem da auch schneller geholfen werden kann. Aber so schnell, wie AMD in den Foren aufgegriffen und behandelt wird, schon viele Lösungen und komplette Guides für erfolgreiche Setups.

Da ich noch nicht genügend Grafikleistung für meine Zwecke hatte, habe ich Vega Vizugelegt. Diese wird erkannt, und auch korrekt angezeigt, aber ic Grafikbeschleunigung, und ist dabezlog bade

Ich vermute ein Problem mit Ryzen bzw. Clover, da ich bisher nur Ryze mit OpenCore oder Intel Hackintosh gesehen hab. Falls ich keine lösun werde ich vermutlich wechseln.

Ich habe versucht diesem Guidetpsu//wowkgwe.rypoutube.com/watch?v=u06QeN6Ki doch leider bleibe ich spätestens bei CPU-Wahl im Hackintool stecken, Auswahl steht. Desweiteren wird bei mir auch kein richtiger Code generiert...

Wenn jemand einen Tipp hat, was ich versuchen könnte, wäre ich sehr dankb

Es ist übrigens eine XFX-Karte. Ich habe gelesen, dass die öfters probl jemand Efahrung damit?

Anbei meine Aktuelle Efi - läuft mit der Vega 64 top, aber Beschleunigung (ich meine nicht, dass es der VESA-Modus ist, da mir a werden, und beide Monitore laufen. Bei den ersten Tests hatte ich auch nui hab ich die 64 und VII drin, aber nur die 64 wird voll unterstützt).

Beitrag von CMMChris vom 29. April 2020, 08:59

#### [Zitat von T](https://www.hackintosh-forum.de/forum/thread/46809-erfolgreich-ryzen-3950x-auf-rog-strix-x570-macos-mojave/?postID=594566#post594566)im97

doch leider bleibe ich spätestens bei CPU-Wahl im Hackintool stecken, da zur Auswahl steht.

Hackintool hat mit einer Radeon VII nichts zu tun. Die Karte läuft in macOS

#### [Zitat von T](https://www.hackintosh-forum.de/forum/thread/46809-erfolgreich-ryzen-3950x-auf-rog-strix-x570-macos-mojave/?postID=594566#post594566)im97

Es ist übrigens eine XFX-Karte. Ich habe gelesen, dass die öfters pr soll. Hat jemand Efahrung damit?

Ja lesen tut man viel, wahr ist wenig. Die Radeon VII gibt es nur als Refe sind somit identisch und die Marke spielt keine Rolle.

#### [Zitat von T](https://www.hackintosh-forum.de/forum/thread/46809-erfolgreich-ryzen-3950x-auf-rog-strix-x570-macos-mojave/?postID=594566#post594566)im97

aber die Vega VII nur ohne Beschleunigung (ich meine nicht, dass es de ist, da mir auch 16 GB angezeigt werden, und beide Monitore laufen

Wie kommst du dann darauf dass du keine Beschleunigung hast?

Beitrag von Tim97 vom 29. April 2020, 10:58

Dass die Karte OOB laufen sollte, davon war ich ursprünglich auch ausgegan

Durch das Video hatte ich die Vermutung, dass man mit dem entsprechenden Codeschnipsel erzeugen kann, um die Karte vernünftig ein scheint eher was optionales zu sein.

Hatte auch schon gelesen, dass die VII unabhängig vom Branding überal aber nicht sicher ob das auch das Bios betrifft. Aber danbale, debeen Beanuchhigt m nicht... dass sie nicht richtig läuft - unter Windoof gehts).

Wie ich zu meiner Annahme komme:

- Der Bildschirminhalt ruckelt wie im VESA-Modus und Artefakte bei z.B.

verschieben der Fenster

- Unter Systeminformationen steht be'Mettearl: Vbgaben 664 ützt, Funktionsset mad GPUFamily2 die's er Abschnitt fehlt komplett bei der Vega VII

Interessant ist aber, dass die 16 GB richtig erkannt werden. Das lässt m ausschließen, da dort nach meiner Erfahrung immer Speicher im ein angezeigt wurde.

- in meinen OpenCL anwendungen wird die Vega VII komplett nicht erkannt (I

Tja... was mache ich falsch? WEG und Lilu hab ich auch aktualisiert. Gibts vielleicht Kexte, die mit d machen, wie VegaTab\_64? Sollte ja eigentlich nur die Powerplay Table betre

Beitrag von ralf. vom 29. April 2020, 11:17

Du solltest auf Catalina und OpenCore umsteigen. Clover hat beim Unnötige kexte weglassen. Den OC-Ordhntepsm/awww.theanckintosh-forum.d &-ryze Beitrag von CMMChris vom 29. April 2020, 11:17

Na wenn du der Radeon VII eine PowerPlay Table für die Vega 64 verpas nichts funktioniert.

VGTab nutzt man nicht. Mal ganz davon abgesehen, dass hier für die Veg Lüftersteuerung möglich ist da man das MinimumPWMLimit nicht einstellen weitere Gründe die dagegen sprechen. Das Tool überschreibt mit seir Original Config vom AMD10000Controller was A) nicht update sicher ist und die PowerPlay Table für alle Karten geladen wird die unter den AMD10000 auch die VII.

Wenn du eine PowerPlay Table nutzen willst dann bitte gezielt über den Bo Property auf die gewünschte Karte injectendie Süern dGeen VeagnectzGe4 und [für die Radeon VI](https://www.hackintosh-forum.de/forum/thread/42602-radeon-vii-macos-benchmarks-undervolting-overclocking-powerplaytable-lüfterkurve/?pageNo=1)I diesen

[ral](https://www.hackintosh-forum.de/user/24489-ralf/)f. Das mit Clover und AMD CPUs könnte sich auch wieder ändern. Clo Mask Patches auch Symbol basiertes Patching bekommen genau wie OpenCore. keinen Grund mehr künftig nicht auch wieder AMD Patches für Clover bere Moment ist OpenCore natürlich erstmal weiterhin alternativlos bis sich da wa

Beitrag von ralf. vom 29. April 2020, 11:21

Okay, dann bin ich mal gespannt wenn die neuen Clover-Patches rauskommen

Beitrag von Tim97 vom 29. April 2020, 11:29

[Zitat von](https://www.hackintosh-forum.de/forum/thread/46809-erfolgreich-ryzen-3950x-auf-rog-strix-x570-macos-mojave/?postID=594615#post594615) ralf.

Du solltest auf Catalina und OpenCore umsteigen. Clover hat bei Zukunft. Unnötige kexte weglassen. Den OC-Olt dpnse:r//mww.lwt.ohstoeknintosh[forum.d &-ryzen-0-5-2-10](https://www.hackintosh-forum.de/attachment/132126-efi-ryzen-0-5-2-10-15-4-zip/)-15-4-zip/

Habe ich auch schon überlegt. Bin noch auf 10.14.6 - oder geht das trotzde config, die du angehangen hast?

Wie gut läuft eigentlich Cantalina inzwischen? Immer noch so verbuggt?

### [Zitat von CMM](https://www.hackintosh-forum.de/forum/thread/46809-erfolgreich-ryzen-3950x-auf-rog-strix-x570-macos-mojave/?postID=594616#post594616)Chris

Na wenn du der Radeon VII eine PowerPlay Table für die Vega 64 verpa dass da nichts funktioniert.

VGTab nutzt man nicht. Mal ganz davon abgesehen, dass hier für die korrekte Lüftersteuerung möglich ist da man das MinimumPWMLimit nic kann, gibt es noch weitere Gründe die dagegen sprechen. Das Tool üb seiner Dummy Kext die Original Config vom AMD10000Controller was A) sicher ist und B) dazu führt, dass die PowerPlay Table für alle Karten g unter den AMD10000Controller fallen - so auch die VII.

Wenn du eine PowerPlay Table nutzen willst dann bitte gezielt über den B Device Property auf die gewünschte Karte injecteine. Für Goeinee Naetga 64 nutzen unüdr die Radeon VII diesen

[ral](https://www.hackintosh-forum.de/user/24489-ralf/)f. Das mit Clover und AMD CPUs könnte sich auch wieder ändern. Clo neben Mask Patches auch Symbol basiertes Patching bekommen genau wie Gibt also keinen Grund mehr künftig nicht auch wieder AMD Patc bereitzustellen. Für den Moment ist OpenCore natürlich erstmal weiterhin bis sich da was tut.

Alles anzeigen

Hab jetzt mal VegaTab raus genommen. Mal sehen was der Neustart bringt... Edit: Hat nichts gebracht.

Beitrag von CMMChris vom 29. April 2020, 11:41

#### [Zitat von T](https://www.hackintosh-forum.de/forum/thread/46809-erfolgreich-ryzen-3950x-auf-rog-strix-x570-macos-mojave/?postID=594623#post594623)im97

mmer noch so verbuggt?

Ja leider.

[Zitat von T](https://www.hackintosh-forum.de/forum/thread/46809-erfolgreich-ryzen-3950x-auf-rog-strix-x570-macos-mojave/?postID=594623#post594623)im97

Hab jetzt mal VegaTab raus genommen. Mal sehen was der Neustart bringt... Edit: Hat nichts gebracht.

Dann hast du an anderer Stelle noch was kaputt gemacht oder das Prob AMD Build zusammen. Diese Maschinchen haben ja allerlei lustige Fehler. vom aktuellen Stand.

Beitrag von Tim97 vom 29. April 2020, 11:51

#### [Zitat von CMM](https://www.hackintosh-forum.de/forum/thread/46809-erfolgreich-ryzen-3950x-auf-rog-strix-x570-macos-mojave/?postID=594624#post594624)Chris

Ja leider.

Dann hast du an anderer Stelle noch was kaputt gemacht oder das Proble dem AMD Build zusammen. Diese Maschinchen haben ja allerlei lustige Fe mal die EFI vom aktuellen Stand.

Uff.. da werd ich wohl noch eine weile Warten mit dem Update.

Hab halt auch AMD+Clover im verdacht - wär ja schon fast Ironisch, we Probleme macht.

Beitrag von CMMChris vom 29. April 2020, 12:24

Nope finde da erstmal nichts was für die Problematik verantwortlich sein kör Versuch mal mit OpenCore dein Glück ob die VII dann spielt.

Eventuell auch die Karte mal unter Windows oder Linux testen um ei auszuschließen.

Beitrag von Tim97 vom 29. April 2020, 20:53

Okay, Danke fürs Prüfen!

Schade...

Unter Windows gehts problemlos. Da werd ich mich mal an OpenCore versuch

Update:

Uff...

Ich bin jetzt gut seit einem halben Tag am werkeln mit OpenCore, ab Bootloader bleibe ich beim Booten hängen.

Ziemlich frustrierend - klar, ich bin hier vermutlich auch viel zu optimistis ich gestern noch von einer Vega VII geträumt habe, die OOB funktioniert. Was mich insgesamt sehr freuteitist wolne OpencCore. Sowas übersichtliches gut erklärtes hätte ich mir auch von Clover mal erhofft.

Da ich nun häufiger gelesen hab, das OC doch eher die Zukunft für Ryzen ich mir nun ans Herz gefasst, und mir es als Projekt auf die Fahne geschrieb

@Admins: Sollte ich eher einen neuen Thread aufmachen, oder ist es vo meines Setups sinvoller es hier vortzuführen?

Folgende Randdaten soll mein Projekt haben:

OSX: 10.14.6

Bootloader: OC

Platform: ROG X570

CPU: Ryzen 9 3xxx

GPU: Vega VII (+Vega64)

Die Schwierigkeit in diesem Setup scheint nach meinen Recherchen zu sein Setup mit diesen Randdaten gibt.

Die Folgenden Setups habe ich mit ähnlichen Randdaten gefunden:

URL URL URL CSX BootloadPelmatfor Capul CPU Workin

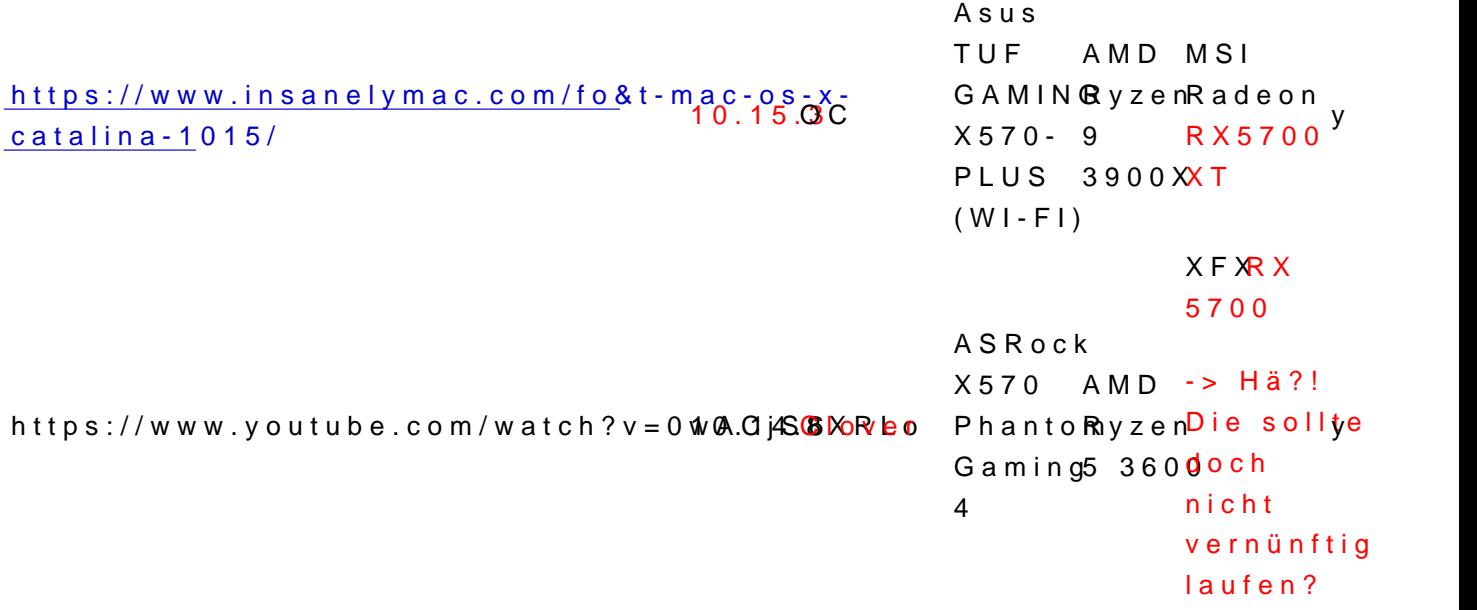

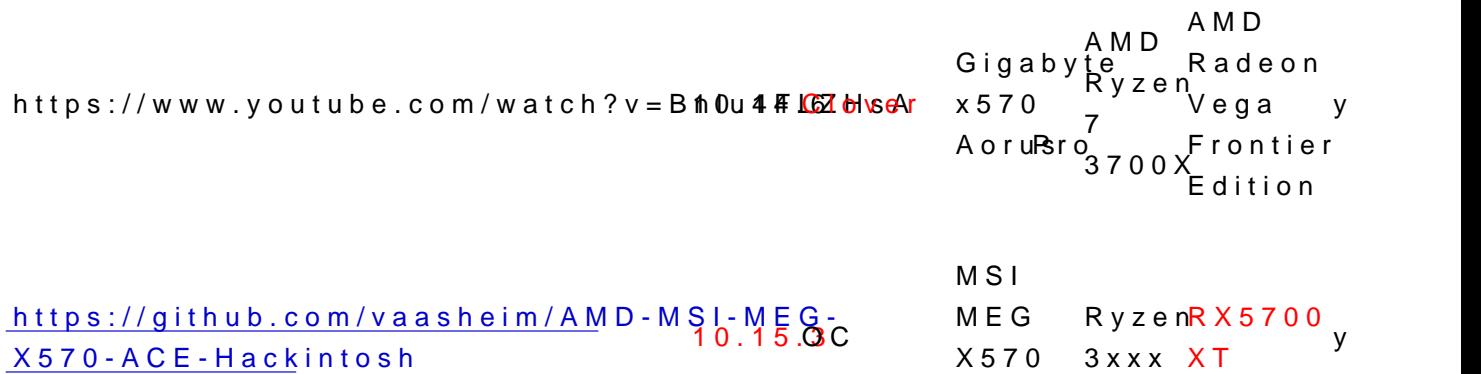

Ich werde nun versuchen aus den Builds mir die Entsprechen herauszusuchen, und auf eine zweite SSD ein clean install versuche System hier hängen Bleibt und rebootet:

ACE

Wobei es schon schwierig ist den Fehler trotz Slo-Mo auf Kamera festzuhalte

Falls jemand zu meinem aktuellem Setup noch Ideen hat, was man versuch auch dankbar.

Asonsten bin ich erstmal am Hoffen und versuchen.

Demnächst im Handel: "Die Leiden des jungen Hackintoshers"

Beitrag von ralf. vom 29. April 2020, 21:36

Du kannst natürlich den EFI-Ordner hochladen, und mit viel Glück finde Oder OC Debug nutzen. Oder die Anleihlunwg pro Rolle En Holdern - Catalina

Beitrag von Tim97 vom 30. April 2020, 00:53

Also... Ich hab große Neuilgchehtætrt bauch endlich mal Glück!

Der EFI-Ordner aus mein Ceured the tat mauf Anhieb gebootet!

Nun bin ich drauf und dran gewesen, LAN und Audio zum laufen zu bekomi Fehlfersuchen habe ich aber das Prinzip verstanden, wie man Kexte m plist. LAN Funktioniert mit der gleichen Kext wie unter Clover - ich schi Build. Audio ist aber nach wie vor ein Problem mit dem ALC1220A. Ich müsste auch wie unter Clover klappen, aber ich wollte endlich mal mit Apple

Mit den bootargs alcid=xxx habe ich schon 1,7,21,11 erfolglos ducibe probiert. gelesen, dass es andolayout-iddigibt, und diese scheinbar "besser" funktioniert . Bin dann mit [gfxutil](https://github.com/acidanthera/gfxutil/releases) dran gegangen, um die ID ausfindig zu machen. Leider bekomme ich nur "DevicePath not found!" zurück - wird also nicht gefunden unter dem Begriff "HDEF". Andere PCI Geräte werden aber gefunden:

PCI Geräte unter gfxutil

Gibts da noch was anderes, wie ich die ID herausfinde, oder ist der "verbunden" dass der mir hier nicht gelistet wird?

Wer wohl vorerst wieder den Voodoo rein machen, aber wär schon schöner m

Update: Voodoo Funktioniert wie erwartet.

Back to topic:

Die Vega VII will immer noch nicht beschleunigen!

Sollte ich mal Craptalina ausprobieren?

# HEURIKA hab den Fehler gefunden!

Wir emern uns... X570 hat ein Feature, dass es auf anderen Plattformen noch die Vega VII hat genau dieses Feature/Standard.

Naaaa?

Genau. PCIe Gen 4.0

Ich hatte an einer Stelle schon irgendwo die Bemerkung gelesen, das einfach auf 3.0 Stellen soll. - Tja - nur gibt es bei mir im BIOS die Funktion

Zumindest nicht im BIOS vom 7.8.2019! Bequem über LAN geupdatet, und sie

Und nach dem Neustart:

(Leistung und Takt wird nicht angezeigt, ich glaub da muss ich noch ne Ke rüber holen)

LuxMark LuxBallHDR Vega VII: 50097 LuxMark LuxBallHDR Vega 64: 30381

Geekbench 5 OpenCL test:

[Vega VII: 4](https://browser.geekbench.com/v5/compute/835485)8538

[Vega 64: 39](https://browser.geekbench.com/v5/compute/835479)088

Ja, was soll ich sagen? Läuft erstmal!

Aber wenn ich mir die Zahlen so anschaue, immer noch nicht rund. In Ge Vega VII auf 84000 und die Vega 64 auf 56000 kommen.

Mein Strommesser sagt mir auch, dass mein rechner nur 350W verbrau allein im idle schon 120W. Also 230W für beide Grakas ist seltsam. beide fast 400W zusammen. Werde mal weiterforschen...

Ok, unter Luxmark ziehen beide Karten gut 600W zusammen o.o'

Beitrag von CMMChris vom 30. April 2020, 07:22

Ich würde an deiner Stelle die Vega 64 rausnehmen. Viele Apps die mit können benötigen zwei identische Grafikkarten (z.B. FCPX) um sie auszunutz

Wegen den Geekbench Scores Radeben Bbiosit.kext - Benchmark Scores w [echten Mac / unter W](https://www.hackintosh-forum.de/forum/thread/47791-radeonboost-kext-benchmark-scores-wie-am-echten-mac-unter-windows/?pageNo=1)indows

Bezüglich Leistung und Taktanzeige gibts für die VII keine Möglichkeit das hat diese Infos aus den neueren Grafiktreibern für Vega20 und Navi g nicht in deren Philosophie.

Beitrag von Tim97 vom 30. April 2020, 09:27

ØÞ Naja, das wär ja etwas gegen den Sinn und Zweck der der Anschaffu ich brauch brachiale OpenCL Leistung für 3D-Scan. Meine Software inte zwei gleiche Grafikkarten, eine interne Intel und ne Externe NVIDIA oder zw Radeon zusammenarbeiten.

Aber ich sehe deinen Punkt. Also am sinvollsten wäre es wohl die Vega 64 zweite Vega VII anschaffen? Klingt mir eigentlich Noschgame sehr ver rechenleistung whuhuuu!!

Ah, danke! Werd ich gleich mal testen!

hmm.. schöner Mist. Aber die Vega64 hatte ich auf jeden fall gestern no Takt. ØÝ

Beitrag von CMMChris vom 30. April 2020, 09:35

Solltest du einen GPU Sensors Kext drin haben nimm den mal raus u installiere iStat neu. Sollte dann wieder angezeigt werden.

Beitrag von Tim97 vom 30. April 2020, 10:08

Ne, ist nicht drin. iStat neuinstallation hat auch nichts begracht.

Ein Problem das ich mit iStat seit Ryzen habe, ist dass die GPU auslast Zeile angezeit wird, sondern die Speicherauslastung. Hat das jemand auch?

Mit Radeon Boost hab ich leider kein Erfolg ØÞ

[https://browser.geekbench.com/v5/co](https://browser.geekbench.com/v5/compute/837176)mpute/837176

Mach ich irgendwas Falsch? Hab es nach Lilu und WEG gesetzt.

Beitrag von CMMChris vom 30. April 2020, 10:35

Prüfe doch mal im System Profiler ob RadeonBoost aktiv ist.

Beitrag von Tim97 vom 30. April 2020, 13:23

Jep, die Vega VII ist drin.

Gibt es eigentlich Neuigkeiten zur Vega 64? Ich hab schon die Problematik gelesen.

Lässt sich das probeweise in der plist wieder einschalten, bzw. könn Version geben? Würde mich wundern, was der Perfomanceunterschied wäre.

In der plist ist mir aufgefallen, dass mein MacPro6,1 nicht vertreten ist. Kö

Beitrag von CMMChris vom 30. April 2020, 13:55

Wenn man die SMU Firmware auf die Vega 64 lädt funktioniert die Lüfterste lass es, lohnt sich nicht.

[Zitat von T](https://www.hackintosh-forum.de/forum/thread/46809-erfolgreich-ryzen-3950x-auf-rog-strix-x570-macos-mojave/?postID=594944#post594944)im97

In der plist ist mir aufgefallen, dass mein MacPro6,1 nicht vertreten ist. Problem sein?

Ist nur für AGPM und da du ne AMD Kiste hast lädt AGPM bei dir so oder so

Beitrag von Tim97 vom 30. April 2020, 14:00

ich glaub, ich hab hier eine Vega 64 zu verkaufen.

# [Zitat von CMM](https://www.hackintosh-forum.de/forum/thread/46809-erfolgreich-ryzen-3950x-auf-rog-strix-x570-macos-mojave/?postID=594963#post594963)Chris

Ist nur für AGPM und da du ne AMD Kiste hast lädt AGPM bei dir so oder s

Achso, okay. Aber was könnte dann das Problem mit der niedrigen Perfomand

Beitrag von CMMChris vom 30. April 2020, 15:23

Liegt denke ich am AMD Prozessor. Gibt keinen anderen Grund dafür.

[Zitat von T](https://www.hackintosh-forum.de/forum/thread/46809-erfolgreich-ryzen-3950x-auf-rog-strix-x570-macos-mojave/?postID=594833#post594833)im97

# HEURIKA hab den Fehler gefunden!

Wir emiern uns... X570 hat ein Feature, dass es auf anderen Plattformen gibt. Und die Vega VII hat genau dieses Feature/Standard.

Naaaa?

Genau. PCIe Gen 4.0

Ich hatte an einer Stelle schon irgendwo die Bemerkung gelesen, dass Slot einfach auf 3.0 Stellen soll.

Hast du zufällig auch eine "M.2 PCIe 4.0 SSD"? Würde gern wissen ob ma Einstellung auf "3.0" kein benefit mehr von der Lese- und Schreib- ( hat?

Alles anzeigen

Beitrag von DerJKM vom 30. April 2020, 17:35

AGPM kann man auch auf AMD CPUs aktivieren.

Beitrag von CMMChris vom 30. April 2020, 17:49

Und wozu? Bringen tut es eh nichts.

Beitrag von DerJKM vom 30. April 2020, 18:52

[Zitat von CMM](https://www.hackintosh-forum.de/forum/thread/46809-erfolgreich-ryzen-3950x-auf-rog-strix-x570-macos-mojave/?postID=594963#post594963)Chris

Ist nur für AGPM und da du ne AMD Kiste hast lädt AGPM bei dir so oder s

Ich hab den Thread jetzt nicht weiter verfolgt - meine Antwort bezog stimmt nicht:

Beitrag von CMMChris vom 30. April 2020, 19:03

Was stimmt da nicht? Schau in seine Config. Kein X86PlatformPlugin, kein A

Beitrag von DerJKM vom 30. April 2020, 19:04

Klang für mich, als würde das generell auf AMDs nicht gehen.

Beitrag von Tim97 vom 30. April 2020, 23:15

Also was die CPU-Performance angeht, hab ich jedenfalls alles andere als S

Mit dem AMD Power Gadget geht die automatische Taktanpassung auch re 2,2 GHz noch etwas overkill im idle finde. Kann man da irgendwie noch w Klasse Tool by the way! Feht eigentlich nur noch die ei undervolten/übertakten aus demØDS heraus

Anonsten verbrät mein System aktuell um die 115W im idle. Mit einer G 6800k, Vega 64, Asus A-II X99) war ich bei gut 100W.

Hatte eigentlich erwartet, dass heutige Systeme weniger verbrauchen. Gera bei 6-7W im idle und der Ryzen ist bei 28W. Wo sind da die restlichen 70W ?

Thermisch Schauts so aus:

Ryzen: 35°C

Vega VII: 34°C (von außen Gemessen auf Kühlkörper)

Vega 64: 42°C (lüfter sind aber komplett aus)

Gerade die CPU läuft kühler, als meine alte übertaktete Intel - das Syste weniger verbraucht. Hat jemand Tipps zum Stromsparen?

[Zitat von CMM](https://www.hackintosh-forum.de/forum/thread/46809-erfolgreich-ryzen-3950x-auf-rog-strix-x570-macos-mojave/?postID=595011#post595011)Chris

Liegt denke ich am AMD Prozessor. Gibt keinen anderen Grund dafür.

Du meinst unter MacOs, oder?

Unter Windows sieht nämlich ganz anders aus:

[Vega](https://browser.geekbench.com/v5/compute/838689) VII

[Vega](https://browser.geekbench.com/v5/compute/838707) 64

und wenn ich mleige 6etwas übertakte dann ja...

What the f\*\*\* ?!?!?! Klassischer Fall von Silizium-Lotterie? Unter MacOs bel kein bisschen an das Verhältnis zwischen Vega VII und 64.

Die Vega VII rührt sich übrigens innerhalb der Messtoleranz kein bissc man sie übertaktet. Stattdessen wird das gute Stück im Stresstest 113°C wai

Gesamtes Setup / Usertte psch/www.userbenchmark.com/UserRun/27384650

(Wobei scheinbar nur Single GPU unterstützt wird, und Windows nur auf eine

Randnotiz: Hatte bisher noch keinen Tonverlust mit VoodoHDA wie unter Cl es bisher Glück war.

AuLab funktioniert auch wieder ohne kratzen nach einer Minute. Auch machen keine Probleme mehr, und das Audiodelay beim Lautstärke ä marginal im gegensatz zu 44,1 kHz (vermutlich mehr Audio-Frames/s?).

Beitrag von CMMChris vom 1. Mai 2020, 08:25

AMD Hackis sind bekannt dafür Probleme mit der Grafikleistung zu haben. nicht unterstützte Plattform von Apple. Da darf man sich nich wundern wenn wie es soll.

Beitrag von Tim97 vom 1. Mai 2020, 17:13

Ich finds ja schon klasse, dass das gesamte System überhaupt so gut läuft ( Aber wo ist denn der genaue Flaschenhals? Das Bus-System? PCIe? Wo müsste man denn den Hebel ansetzen, um mehr raus zu holen? Könnt mit einer Lösung rechnen?

Ich hab ja grob die Hälfte der GPU-Leistung unter MacOS im gegensatz Anwendung kann das aber sogar unter ein viertel der Leistung gehen. Viell verschiedene Programme im Vergleich unter Mac/Windows herausfinden, wa ist...

Muss mich aber erstmal um anders Kümmern. Meine 730W PSU ist vorhin ge ist ihr die 800W Belastung für eine Minute gestern nicht gut bekommen. auch schon Abstürze bei < 600W unter Windows, jedoch nicht unter Mac.

Nach weiterem Untersuchen hat wohl eine Shottky-Diode den Dienst quittier Die PSU (Thermaltake Smart SE 730W) hat eigentlich eine Over Power Pote daher, dass es so geendet ist. Naja, brauch eh was Leistungsfähigeres Richt

Beitrag von CMMChris vom 1. Mai 2020, 17:31

Du ich hab keine Glaskugel. macOS ist halt für Intel Systeme entwickelt AMD. Die ganzen Patches können nicht alles ausbügeln. Was sich da in Z muss sich zeigen.

#### [Zitat von T](https://www.hackintosh-forum.de/forum/thread/46809-erfolgreich-ryzen-3950x-auf-rog-strix-x570-macos-mojave/?postID=595421#post595421)im97

Ich hab ja grob die Hälfte der GPU-Leistung unter MacOS im gegensatz zu

Du hast definitiv mehr als die Hälfte der GPU Leistung von Window übermäßig empfindlich wenn die Karte in irgend einem Bereich schlec diesem Fall wird es die Speicher Bandbreite sein. Das wird durch mei durch das Laden der SMU Firmware gefixt. Hat halt bei deinem AMD immer keine Wirkung. Aber was soll's, schau dir Luxmark an, da perfor ordentlich. Also lass RadeonBoost einfach weg und nutz die Kiste so.

Beitrag von meskin vom 2. Mai 2020, 02:56

hallo an alle erstmal ich habe die efi für mein mainboard genutzt und die funktioniert gut unter Mo aber ich möchte gerne catalina installieren die funktioniert aber leider dafür nicht die installation hängt am anfang. was muss ich ändern damit es für catalina funtioniert danke im voraus

miene Mainboard ist: Asus rog zenith extrem. CPU : RYzen Threadripper 2990wx

Beitrag von CMMChris vom 2. Mai 2020, 07:22

Du musst OpenCore nutzen

[https://github.com/AMD-OSX/](https://github.com/AMD-OSX/AMD_Vanilla)AMD\_Vanilla

Beitrag von meskin vom 2. Mai 2020, 09:29

danke für dein antwort . aber auch mit opencore das gleiche

Beitrag von Tim97 vom 2. Mai 2020, 14:44

Wo hängt es denn genau? Schon mal das Fehlerprotokoll bei der Installation Also booten ist kein Problem, und ins Installationsmenü kommst du rein?

Wüsste nicht, wieso es nicht gehen sollte. Nutzt du meine EFI? Ich hatte si einem Catalina System genommen, und modifiziert. Das einzige, was ich nic version es ist. Konnte in der OpenCore.efi keine Versionsnummer finden raus?! ØÞ).

Welche Catalina Version nutzt du? Bin da zwar nicht auf dem Stand, aber Version die nicht unterstützt wird wie bei Mojave?

Update: Ich habe die EFI aufgeräumt und mit einem Update von den AMD P Da war noch eine Kextleiche drin (ein zweiter LAN-Treiber).

Dabei Habe ich auch die Reihenfolge der Kexte verändert, und auf einma gehabt bei einem Neustart. Also hab ich spaßeshalber den VoodooHDA ma der Config gesetzt. Da ich das nicht groß getestet hab, kann ich nicht bes Rolle Spielt wann der Voodoo geladen wird, aber der Ton ist wieder ordungs

(EFI siehe erster Post)

Beitrag von meskin vom 2. Mai 2020, 23:59

halloTim97ich komme ins bootmenü rein aber es hängt nur beim Catalina 10 Catalina 10.15.3 ist kein Problem es hängt immer beim apple logo

mein opencore ist 0.5.7

Beitrag von Tim97 vom 6. Mai 2020, 11:02

Hm, das klingt mir nach irgendeinem Problem mit dem OS oder der Grafikkal mangels Cantalina auch nicht groß helfen. Lilu und WEG hast du aber drin, c

Ich würde dir raten, einen eigenen Thread auf zu machen, da hier Software nicht ganz zu deinem Problem passt. Und lade dann dort auch kann man gleich mal auf Fehler prüfen.

LG

Beitrag von Tim97 vom 7. Mai 2020, 16:59

Hi, es gibt wenig Neuigkeiten - was in dem Sinne eigentlich ganz gut ist.

Das System läuft soweit Stabil. Abstürze hatte ich bisher keine.

Audio läuft auch! Bisher gar keine Ausfälle mehr. Jedoch scheinen 192 kHz etwas rasant für einige Anwendungen zu sein. So haben mir Freund teiweise komisch klinge, oder rausche. Ob das am Setup liegt, oder a (Discord, Hangouts) kann ich nicht genau sagen.

Discord stützt sogar seit dem Umstieg auf OC ab, sobald ich einen neuinstallation sehr erfolglos, aber die Webanwendung geht.

Seltsamer Weise kann ich aber das Rauschen oder das komische Aufnehmen mit Audacity reproduzieren.

Sleep/Wake: Funktioniert grundsätzlich erstmal, aber meine Maus ruckelt e das Aufwachen länger, als ich es von Clover gewöhnt war.

 $ProductComRegion = Martin.$ 

Gibts sonst noch was, was man in OC probieren könnte?

Mir ist im AMD Power Tool aufgefallen, dass die CPU permanent im Turbo In Cinebench erreiche ich typische Werte. Haut da vielleicht was mit den

Ich kann die Geschwindigkeit auch nicht mehr kontrollieren. Unter Last rue Ich verbrate außerdem 80W statt 30-40 im Idle.

Könnte es vielleicht auch mit der automatischen übertraktung im Bios zu tun

Beitrag von DerJKM vom 7. Mai 2020, 20:35

Das Discord-Problem hab ich auch, aber erst seit höchstens einer Woch System geändert habe, muss das mit einem Update von Discord gekomm mal analysiert, dazu einfach Discord im Terminal starten, und dabei kam das

## Code

1.Intel MKL ERROR: CPU 0 is not supported.

2.[WebContents] crashed... reloading

Intel MKL? Das ist doch das lZheedg,sewiotmuliahren AMD diskSrichmieniniebratr..nutzt Discord irgendwas davon seit dem letzten Update für die Voice Chats.

Zum Glück gibts einen Workaround: Einfach

Code

1.MKL\_DEBUG\_CPU\_TYPE=5 /Applications/Discord.app/Contents/MacOS/Discord

im Terminal ausführen, und die Voicechannels gehen wieder. Damit gaukelt vor, eine Intel-CPU zu besitzen.

Beitrag von Tim97 vom 7. Mai 2020, 21:30

Mensch! Das nenn' ich mal ne Lösung! Klasse!

Hat auf Anhieb funktioniert!

Ja, das Problem hatte ich seit letztem Donnerstag. Dachte zuerst dass es

da ich erst am Mittwoch auf umgestiegen war, und da DC noch nicht gen schon ne Petition zu Discord, wo man gegen den Intel krams unterschreiben

Hat dieser Befehl auch noch in ganz anderen Programmen nutzen? Werd das

Beitrag von DerJKM vom 7. Mai 2020, 22:39

Prinzipiell macht der auf einem AMD jedem Programm Beine, das die wären u.a. Matlab und MNatuma by setzt den sogar schon ssezubmatadäensdigunter Windows und Linux).

EIGENTLICH sollte das Ganze ohne den Befehl auch nur langsamer laufen abschmieren.

Da ich selbst auch manchmal Numpy benutze hätte mir sowas eigentlich au müssen. Andererseits ist es durchaus möglich, dass ich da bisher imm habe.

Beitrag von Tim97 vom 7. Mai 2020, 23:20

Hm, danke auf jeden Fall für den Tipp!

Ich hab jetzt Discord mal für gute zwei Stunden genutzt und es ist bei hängen geblieben.

Es liegt aber auch gerade eine Störung bei DC vor. Trotzdem sollte es de einfrieren. Annehmen eingehender Anrufe war teilweise nicht möglich, dafür nicht drücken konnte. Also ganz rund läuft es mit dem Fix noch nicht. Viel Spannender ist ja eher die Frage: Was haben sie geändert?

Hier meine Theorie:

Letzte Woche als Discord noch ging, gab es eine Betafunktion zur Störgerä Ich wollte sie ausprobieren, aber Discord ist genau auf die selbe Weis dem Update.

Ergo: Es könnte sein, dass DC die funktion zur Störgeräuschunterdrücku default, und diese aber die Intel MKL verwendet.

Für das Problem mit Wine gibt es auch noch keine Lösung, oder?

Ich habs jetzt mal im Termial gestartet, bekomme aber sofort das hier

Code

1./Applications/Wine\ Stable.app/Contents/MacOS/wine ; exit; 2.Illegal instruction: 4 3.logout 4.Saving session... 5....copying shared history... 6....saving history...truncating history files... 7....completed. 8. 9.[Prozess beendet]

Beitrag von L4urent vom 8. Mai 2020, 22:54

Hallo zusammen,

zu erst einmal danke an Tim für die schöne Erklärung und die EFI Dateien. habe genau dieses System nachgebaut, bzw. hast du zufälliger Wei verwendet die ich eh schon besaß. Einziger Unterschied: ich habe das WLAN).

Nun zu meiner Frage:

Ich würde gerne Final Cut verwenden, da ich damit auch auf meinem Allerdings funktioniert der Download aus dem AppStore nicht. Anmeld iCloud funktionieren einwandfrei.

Wie gehe ich am besten vor?

Ich habe leider keinerlei Ahnung, bin absoluter Neuling im Hackintosh-Ga vielen guten Anleitungen im Forum so weit geschafft.

Würde mich wirklich freuen wenn man mir weiterhelfen könnte.

Vielen Lieben Dank!

PS: OnBoard WLAN und Bluetooth kann man nicht zum laufen bekommen oder? PPS: Habe die EFI für Clover verwendet.

Beitrag von Tim97 vom 10. Mai 2020, 19:35

Hallo L4urent, herzlich willkommen im Forum!

Super, das freut mich, wenn man mit seinem Set-Up nicht ganz alleine ist.

Ich hatte mich damals bewusst gegen das X570-E entschieden, da ich bi hatte, dass man es nicht zum Laufen bekommt (keine Treiber) und ich s Bluetooth mit so einem 5 - Conrad dongle nutze (funzt OOB). Die Trei natürlich noch in der Zukunft ändern. Wer weiß...

Hast du denn dir schon eine Seriennummer/MLB usw. generiert?

Ich kann aus dem Appstore sowohl updaten als auch downloaden. Allerding

nicht angezeigt, dass ich die App auch installiert hab, sondern nur das W ich in meine Programme, ist es dann auch da und Funktionstüchtig.

PS: Wie gehts deinem Sound unter Clover? Hast du manchmal Tonverluste die Tastatur manchmal? Falls ja, probier mal die EFI für OpenCore. I weiteres gehen. Würde dir eh zu OpenCore raten wenn du das gleiche Setup funktioniert unter OC nicht richtig.

PSS: Falls du auf OC umsteigst, dann die Config auf keinen Fall mit de öffnen, sondern mit properTree. Sonst zerschiest's dir die Config.

Viel Spaß und Erfolg am Hackintoshen! ØÜªØßû

Beitrag von L4urent vom 13. Mai 2020, 13:31

Danke für die ausführliche Antwort!

Das X570-E war zum Zeitpunkt meines Kaufs sogar etwas günstiger und da i Windows drauf habe war mir das durchaus recht.

Seriennummer habe ich generiert und die anderen Apple D Schlüsselbund) funktionieren auch sonst ganz gut.

Habe das Problem umgangen indem ich FinalCut einfach von meinem Mac habe. Hat erstaunlicherweise problemlos funktioniert.

Der Sound unter Clover funktioniert soweit ich das beurteilen kann prob komischer weise noch keine Aussetzer.

Standby geht auch ohne weiteres. Habe aber gelesen, dass es au empfehlenswerter ist auf OpenCore umzusteigen.

Das mit properTree wusste ich nicht. Danke dir!

Beitrag von Tim97 vom 15. Mai 2020, 12:16

Oh, da hast du ja echt ein Glückskauf gehabt

Ja, das ist auch eine Lösung. Es scheint so, das Apple nicht so ganz darau Rechner die Programme laufen, wenn sie aus dem Appstore sind, wa bequem macht. Du kannst sogar Programme aus der iCloud heraus Konfigurationsdateien sind natürlich Lokal gespeichert, aber es würde wenn man da mit einer Verknüpfung Programme komplett aus der Cloud laufe

Okay, interessant. Aus welchen Gründen der Sound manchmal den Dienst qu noch nicht ganz klar. Es schien bei häufiger unter Clover aufzutreten, wer Sound startet (Musik, Video, etc.), oder an den Midi-Einstellungen was ä duch Discord. Diese Woche ist mir der Ton erst zwei mal ausgefallen Clover mindestens ein mal täglich. Ich konnte das Problem unter clover b den Standby gegangen bin. Beim Aufwecken hats vermutlich irgendwas re Ton wieder da ist. Das sollte unter OpenCore auch gehen, aber mein Stan noch seltsame Dinge mit der Maus. ¯\\_(0Ä)\_/¯

[Maus Ruckelt bei Icon-Änderung nac](https://www.hackintosh-forum.de/forum/thread/48264-maus-ruckelt-bei-icon-änderung-nach-ruhezustand/)h Ruhezustand